# **AFO 351 – Opbouwen tijdelijk drukbestand**

## **351.1 Inleiding**

Met deze AFO kan een tijdelijk drukbestand worden opgebouwd, dat in een latere fase kan worden afgedrukt. In het drukbestand worden rappels opgenomen voor niet-ontvangen afleveringen en/of stagnerende abonnementen.

Het printproces verloopt in drie fases. AFO 351 initieert het printproces en maakt een 'voorlopig' drukbestand aan. Om dit te realiseren doorloopt het systeem het volledige tijdschriftenbestand en selecteert het alle afleveringen dan wel abonnementen die beantwoorden aan door het systeem vastgelegde criteria m.b.t. rappels. Aangezien u de diverse printparameters interactief kunt aanpassen, kunt u dit proces volledig sturen.

De selectie in het tijdschriftenbestand resulteert in een 'voorlopig' drukbestand dat in AFO 352 nagekeken kan worden en dat in AFO 352 kan worden gekopieerd naar een definitief drukbestand. Dit definitieve bestand kan via AFO 353 worden geprint.

AFO 351 kan een onbeperkt aantal keren uitgevoerd worden zonder dat het tijdelijke drukbestand overgeheveld wordt naar een definitief drukbestand en zonder dat er daadwerkelijk geprint wordt. In die gevallen worden de nieuwe afleveringen dan wel abonnementen toegevoegd aan het al bestaande tijdelijke (cumulatieve) drukbestand.

### **351.2 Tijdelijk drukbestand opbouwen**

Nadat u AFO 351 hebt gestart, verschijnt een overzichtsscherm met een overzicht van de typen drukwerk:

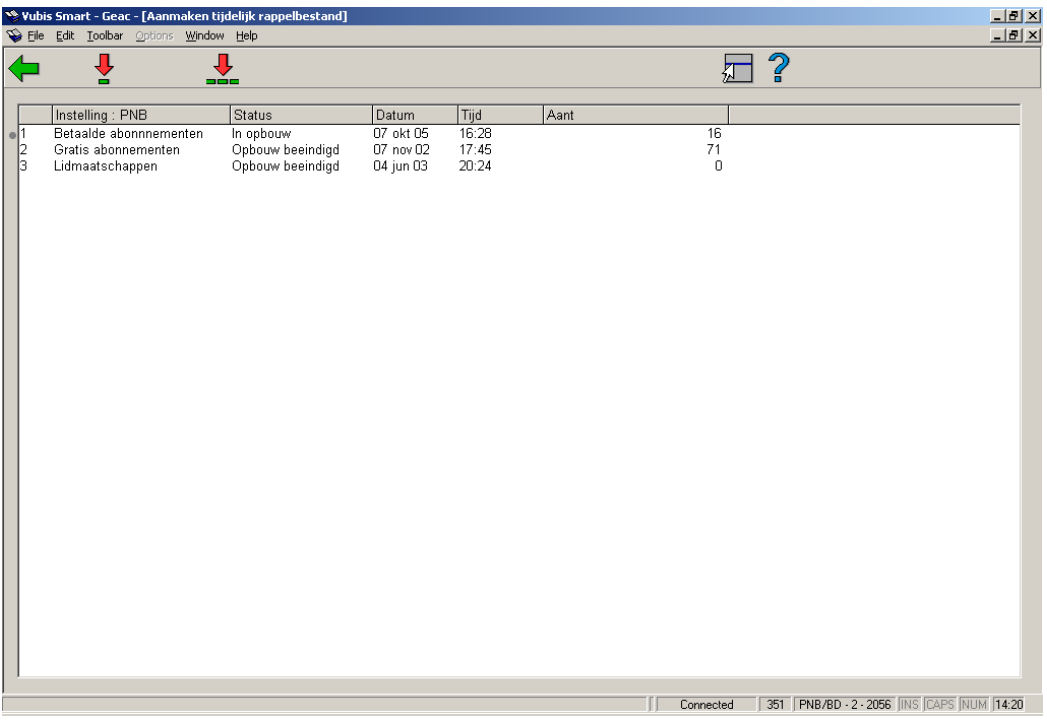

#### **Kolommen op het scherm**

**Instelling**: Hier staan de diverse drukwerktypes binnen de instelling.

**Status**: Hier staat de status van het drukbestand, bijvoorbeeld 'Opbouw beëindigd'.

**Datum**: Hier staat de datum waarop het drukbestand werd vervaardigd.

**Tijd**: Hier staat de tijd waarop het drukbestand werd vervaardigd.

**Aantal**: Hier staat het aantal records in het bestand.

#### **Opties van het scherm**

**Update tijdelijk drukbestand (+)**: Selecteer een drukbestand en kies vervolgens deze optie om het drukbestand te actualiseren.

**Update alle tijdelijke drukbestanden**: Kies deze optie om alle tijdelijke drukbestanden te actualiseren.

Nadat u een optie hebt gekozen, schakelt het systeem door naar de standaardprocedure voor het uitvoeren van processen.

### • **Document control - Change History**

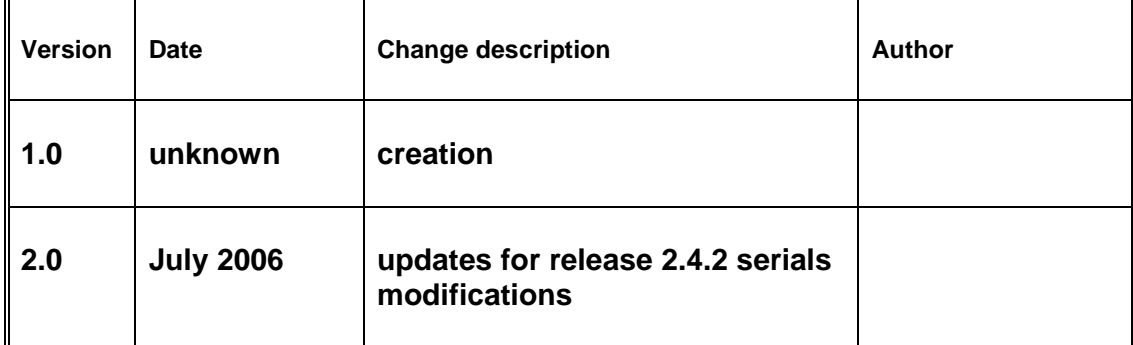